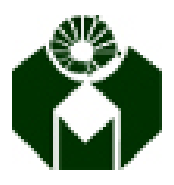

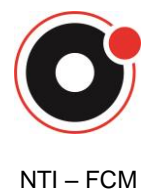

**Núcleo de Tecnologia da Informação**

# **FCM – Informática – Unicamp**

## **Tutorial de Preenchimento da Planilha de Inventário**

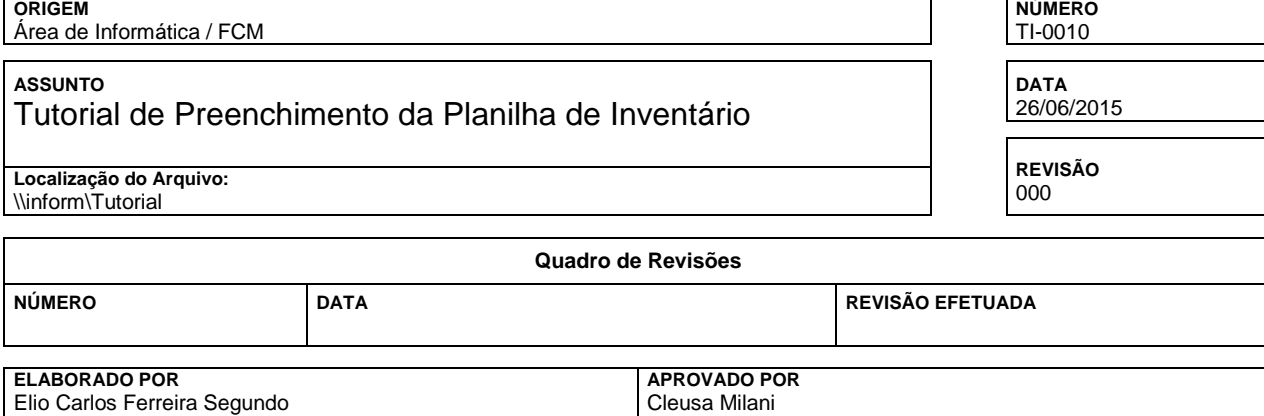

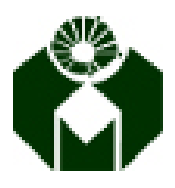

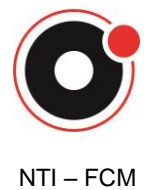

Núcleo de Tecnologia da Informação

#### Índice

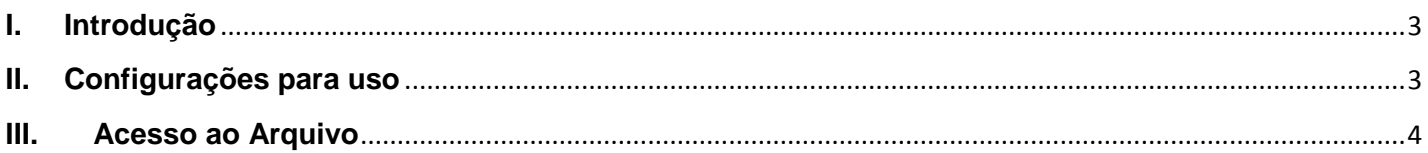

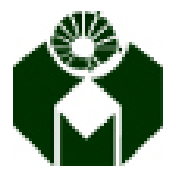

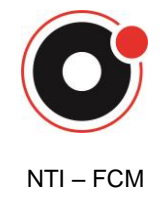

**Núcleo de Tecnologia da Informação**

#### <span id="page-2-0"></span>**I. Introdução**

O objetivo deste tutorial é fornecer informações para acesso às planilhas de Inventário onde será informada a situação dos bens patrimoniais da FCM.

Será disponibilizado um compartilhamento de rede próprio para o inventário onde serão armazenados os arquivos (planilha Excel) de cada uma das áreas. Para garantir a segurança, apenas as pessoas previamente autorizadas poderão visualizar e editar este arquivo, sendo que cada usuário terá acesso apenas ao arquivo da área a qual foi designado.

### <span id="page-2-1"></span>**II. Configurações para uso**

O usuário com autorização para acessar a pasta de inventário deve mapeá-la em seu computador para facilitar o acesso. Essa configuração está disponível no site: <http://www.fcm.unicamp.br/fcm/diretoria-de-suprimentos/patrimonio> em "Clique aqui para baixar o arquivo de mapeamento dos arquivos do inventário". Ao clicar neste link, o script para configuração automática (inventário.bat) será baixado, dê um duplo clique neste arquivo e verifique se a pasta **inventário (\\fileserver.fcm.unicamp.br) (I:)** apareceu no seu computador.

Se a tela abaixo aparecer, basta dar um [Enter].

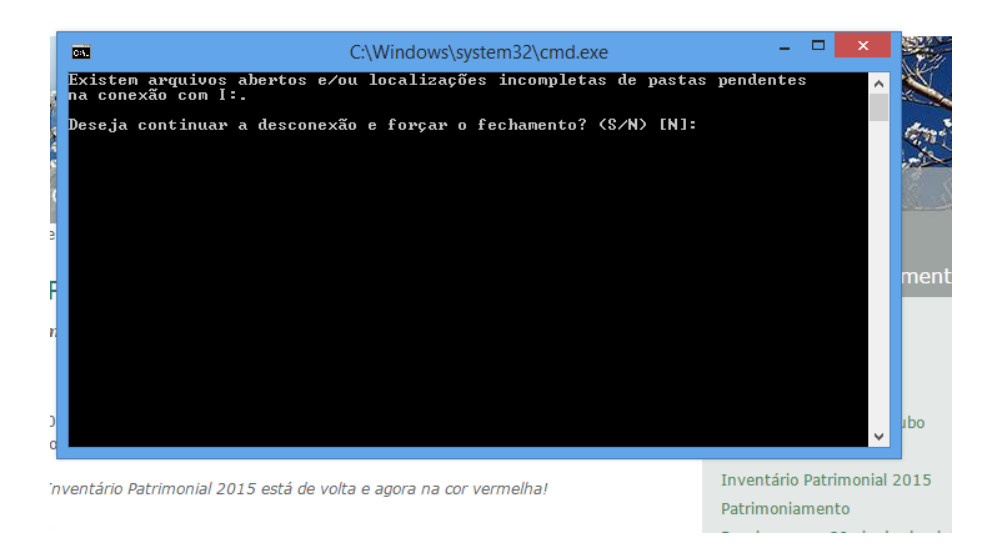

Caso haja algum problema nesse processo de configuração ou acesso às planilhas entre em contato com o NTI pelos ramais 18892 / 18894 ou via abertura de chamado em: [www.ordemdeservico.fcm.unicamp.br.](http://www.ordemdeservico.fcm.unicamp.br/)

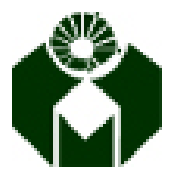

**Universidade Estadual de Campinas – UNICAMP Faculdade de Ciências Médicas – FCM** 

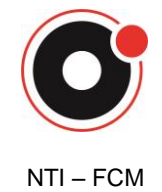

**Núcleo de Tecnologia da Informação**

#### <span id="page-3-0"></span>**III. Acesso ao Arquivo**

Para facilitar a metodologia de trabalho de cada um dos usuários e garantir a integridade dos arquivos e dados neles contidos, foram estabelecidas algumas regras de acesso aos arquivos.

O usuário pode:

- Editar o arquivo original;
- Salvar o arquivo em sua máquina local;
- Salvar o arquivo em outro local na rede;
- Copiar o conteúdo do arquivo salvo na máquina local ou de outro local na rede e colar no arquivo original;

O usuário **NÃO** pode:

- Editar arquivos de outras áreas, as quais não possui autorização prévia;
- Visualizar arquivos de outras áreas, as quais não possui autorização prévia;
- Criar ou Copiar outro arquivo na pasta de inventário;

Caso entenda que precise ter acesso a algum arquivo de inventário, procurar o Patrimônio para esclarecer a situação. A Informática só irá liberar acesso mediante solicitação do Patrimônio.